## ACESSO AO GOOGLE MEET VIA CLASSROOM

## (ALUNOS)

Tendo presente o início das sessões síncronas, o acesso ao Google Meet passará a ser feito diretamente via Classroom, pelo que deixarão de receber convites via mail.

Para aceder à sessão devem aceder à turma na Classroom e no Stream irão ter visível o link de acesso ao Meet

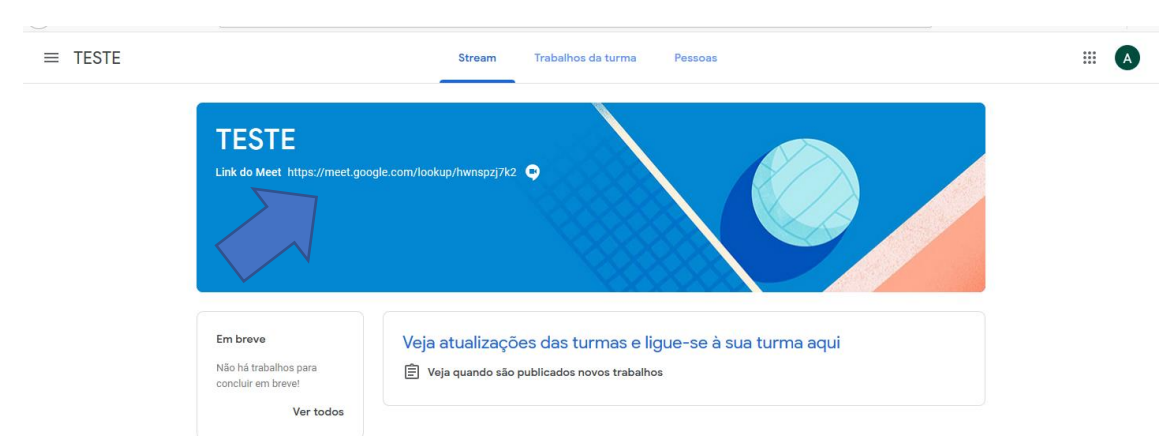

Também podem aceder via Trabalhos da Turma, pois existe igualmente uma ligação de acesso ao Meet.

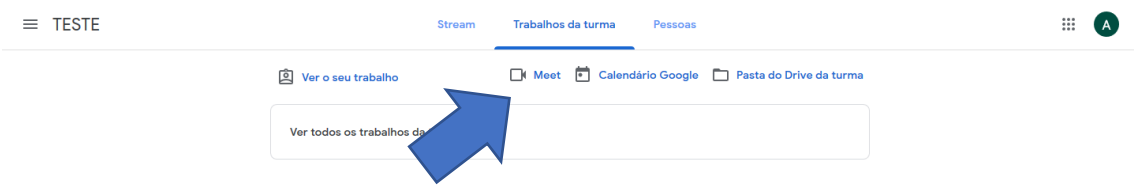

Quem acede por dispositivos móveis não verá o link mas terá quer no Stream quer nos Trabalhos a câmara da imagem acima.

Estas novas funcionalidades trazem mais segurança. Desta forma, os alunos só vão conseguir aceder à sessão síncrona se o professor a tiver iniciado. No fim de cada sessão, os alunos têm de sair, de forma a que o outro professor possa entrar e depois aos alunos.